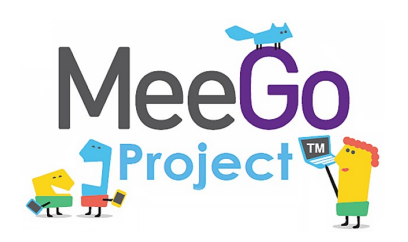

Лаборатория системного программирования и информационных технологий СПбГУ

*Лабораторная работа №10*

# Беспилотный летательный аппарат: Передача файлов по сети

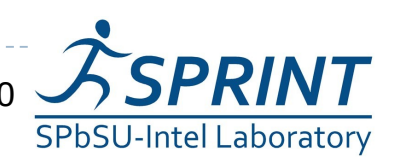

Введение в разработку приложений на платформе Atom/MeeGo. Лабораторная работа 10

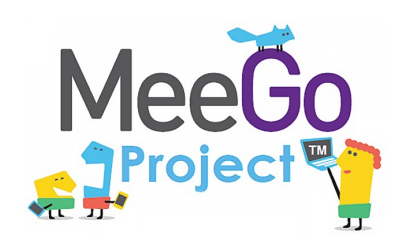

- Получить кадр от видеокамеры
- **Отправить кадр на сервер через GSM USB-модем**
- **Сохранить кадр на сервере и обеспечить к нему доступ пользователей**

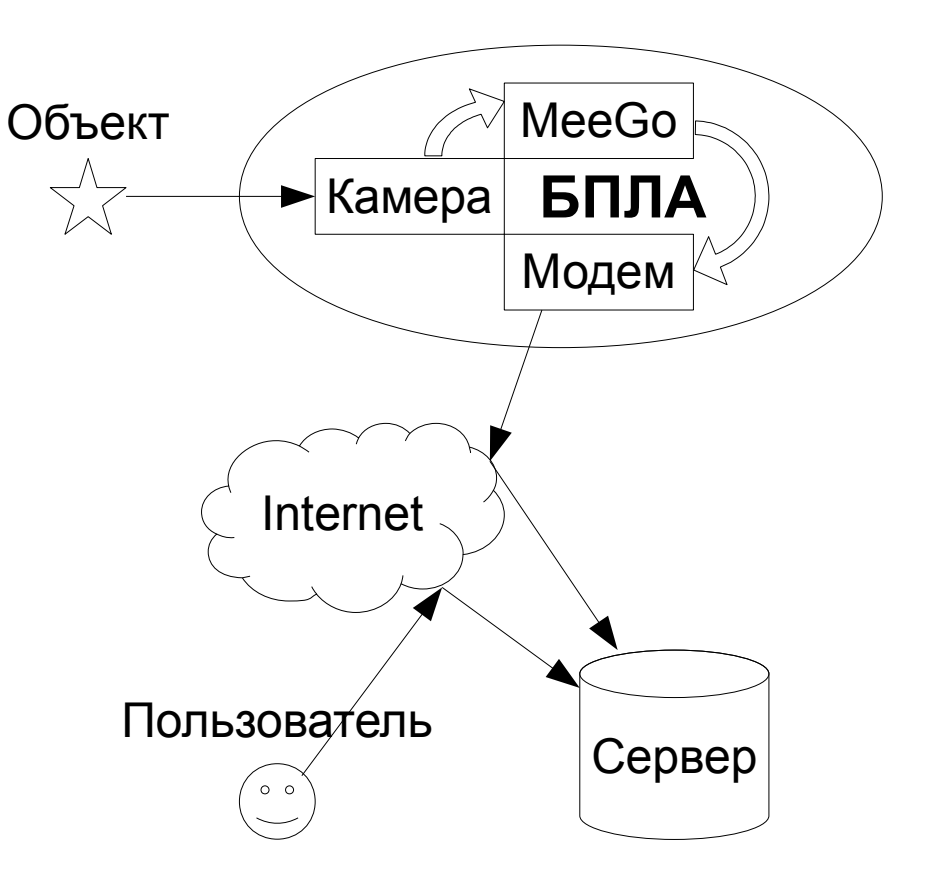

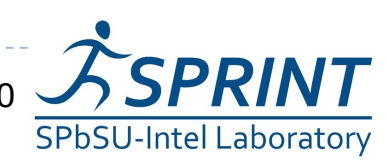

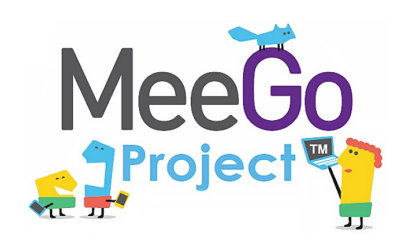

## **Непосредственная настройка демона pppd**

- Использование программ дозвона, например, wvdial
- Использование oFono

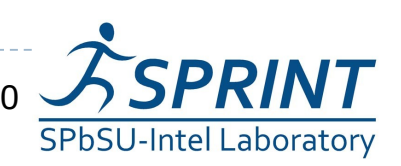

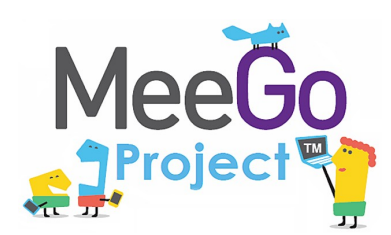

Устанавливаем PPPD в MeeGo:  $\zeta$ > yum install ppp

Конфигурация pppd '/etc/ppp/peers/modem': /dev/ttyUSB2 460800 connect '/usr/sbin/chat -v -f /etc/ppp/chat-modem' defaultroute replacedefaultroute noauth

init 'echo -e "nameserver  $8.8.8.8$ " > /etc/resolv.conf'

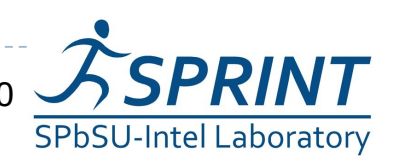

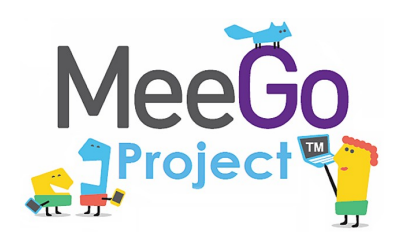

#### Конфигурация chat '/etc/ppp/chat-modem':

- *TIMEOUT 5*
- *ECHO ON*
- *ABORT '\nERROR\r'*
- *ABORT '\nNO CARRIER\r'*
- *'' \rAT*
- *TIMEOUT 12*
- *OK 'AT+CGDCONT=1,"IP","your-providers-apn.net"'*
- *OK ATDT\*99\*\*\*1#*
- *CONNECT ''*

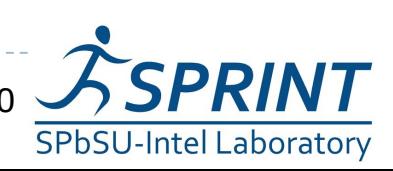

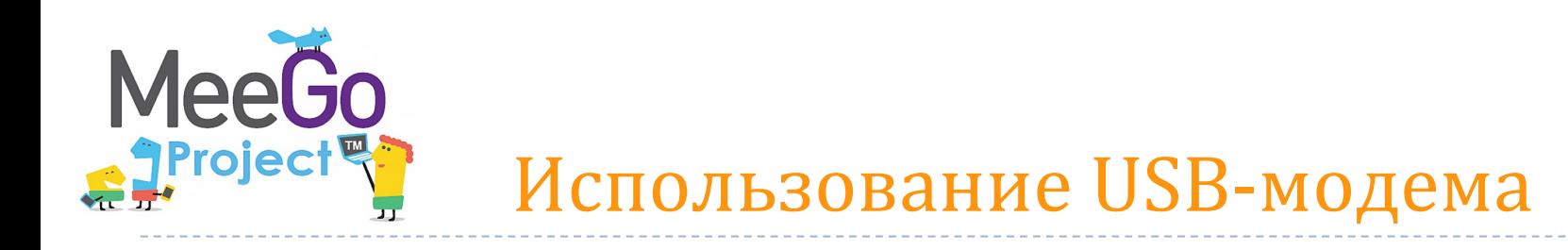

- ▶ Подключение к Интернет из консоли  $$$ > pppd call modem
- $\blacktriangleright$ Отключение
	- \$> kill `cat /var/run/ppp0.pid`

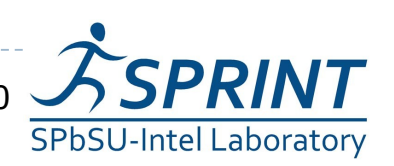

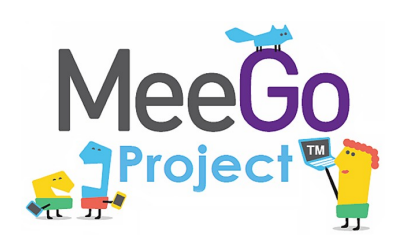

- **Использование консольных HTTP-клиентов**, таких как **cUrl**, wget, …
- Использование библиотек HTTP-клиентов, таких как libcUrl.
- Использование QT Network
- **Стандартная связка Apache+PHP**
- **Простейщий PHP-скрипт для приема файлов**

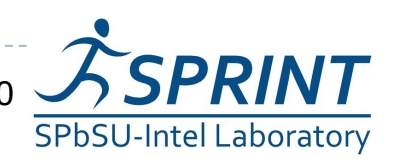

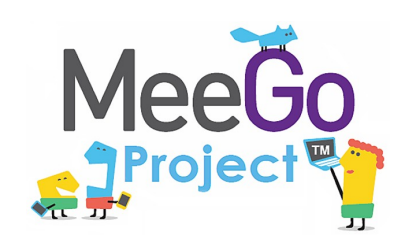

- Устанавливаем и настраиваем Apache (www.apache.org) и PHP для него (www.php.net)
	- \$> yum install httpd php
- ▶ Даем скриптам права на запись в каталоге сервера  $\frac{1}{2}$  chmod a+w /var/www/html

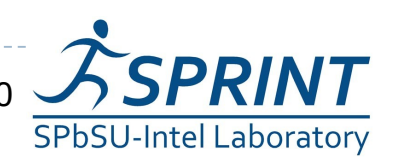

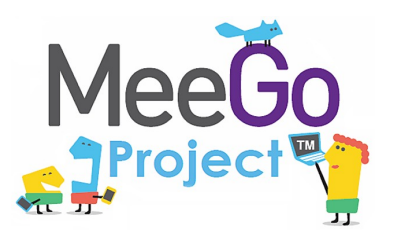

```
<?php
if (@$_REQUEST['submitname']=="OK") {
   $target_path = "./".basename($_FILES['filename']['name']); 
   if(move_uploaded_file($_FILES['filename']['tmp_name'], $target_path)) {
      echo "The file ".basename($_FILES['filename']['name'])." has been uploaded\n";
   }
   exit;
}
```

```
?>
```
*<form enctype="multipart/form-data" action="upload.php" method="POST"> Choose a file to upload: <input name="filename" type="file" /> <input type="submit" name=submitname value="OK" /> </form>*

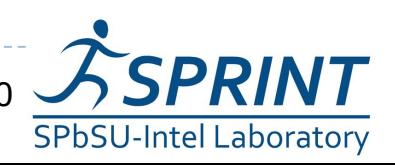

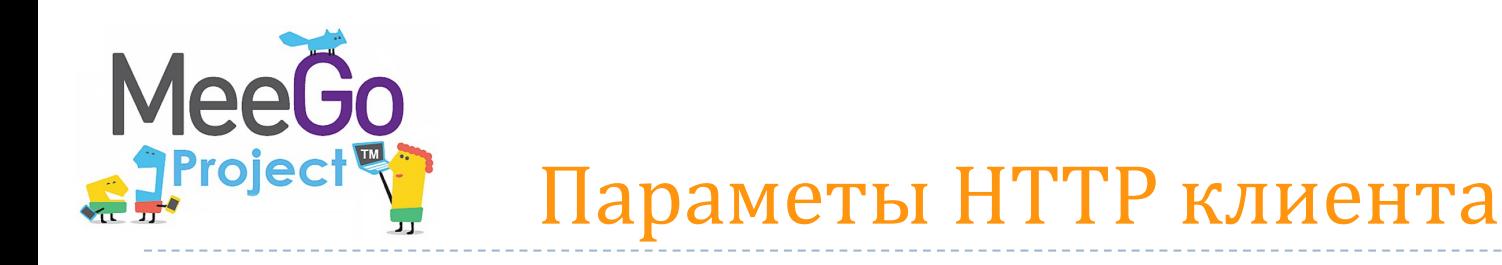

- Устанавливаем cUrl в MeeGo \$> *yum install curl*
- Отправляем image.jpg на server.com \$> *curl -F submitname=OK -F filename=@image.jpg http://server.com/upload.php*
- Проверяем в браузере http://server.com/image.jpg

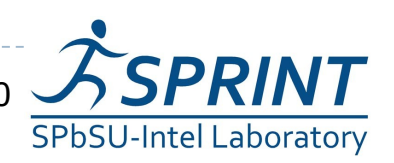

10 Введение в разработку приложений на платформе Atom/MeeGo. Лабораторная работа 10 /12

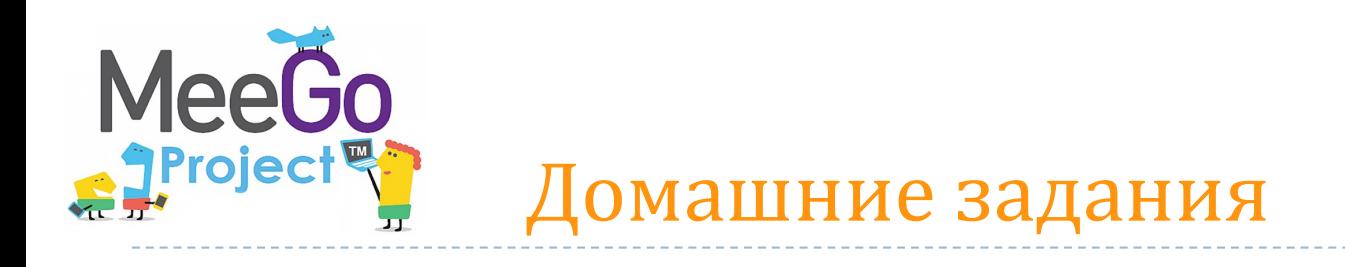

#### 1. Интегрировать libcUrl в QT-приложение

2. Отказаться от cUrl/libcUrl и использовать QT Network

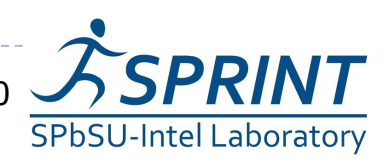

11/12 Введение в разработку приложений на платформе Atom/MeeGo. Лабораторная работа 10

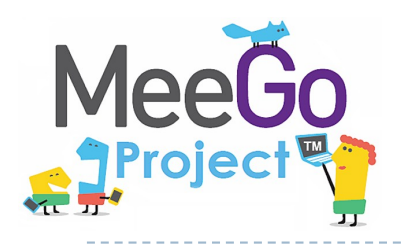

### Вопросы?

*[avkoryavko@gmail.com](mailto:avkoryavko@gmail.com)*

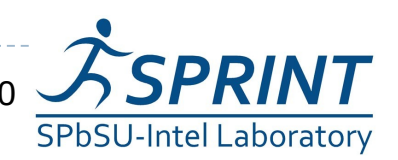

 $12/12$  Введение в разработку приложений на платформе Atom/MeeGo. Лабораторная работа 10  $\blacktriangleright$